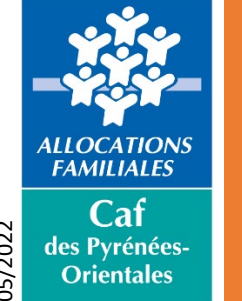

## Télédéclaration de loyer de vos locataires sur www.caf.fr

05/2022

Connectez-vous au www.caf.fr

## Allez dans la rubrique Partenaires, puis dans l'espace Bailleurs

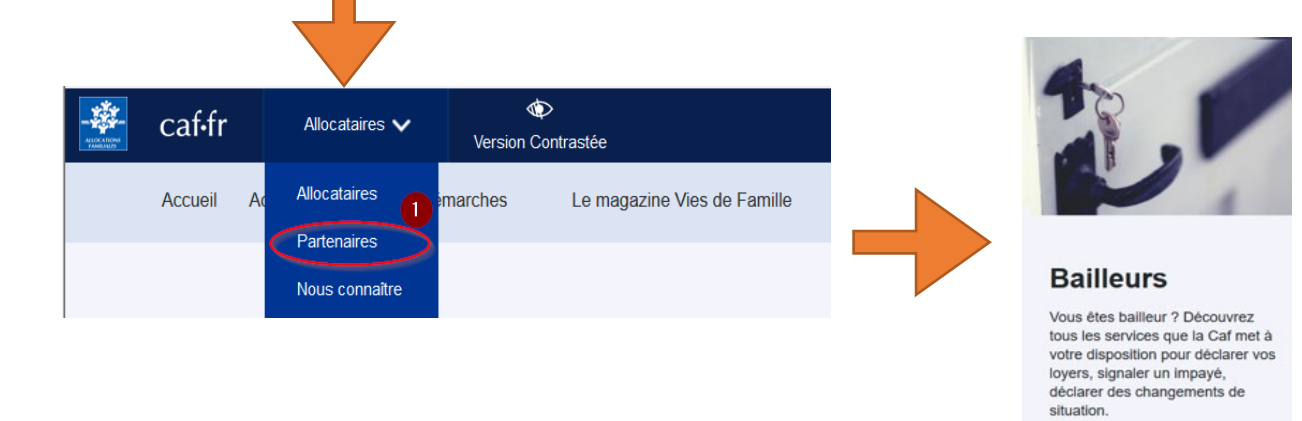

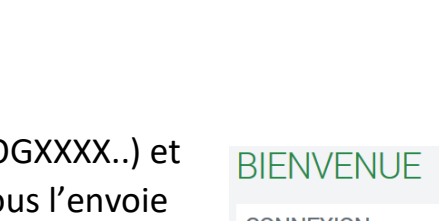

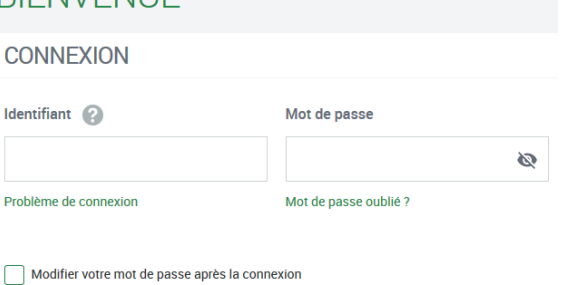

Connexion

+ Découvrir

Accéder à votre espace bail

Saisissez votre identifiant (LOGXXXX..) et votre mot de passe (la Caf vous l'envoie automatiquement chaque été) Attention le mot de passe est valable 2 mois

Si vous avez perdu votre mot de passe vous pouvez le réinitialiser

**-> Vous accédez à votre espace réservé.**

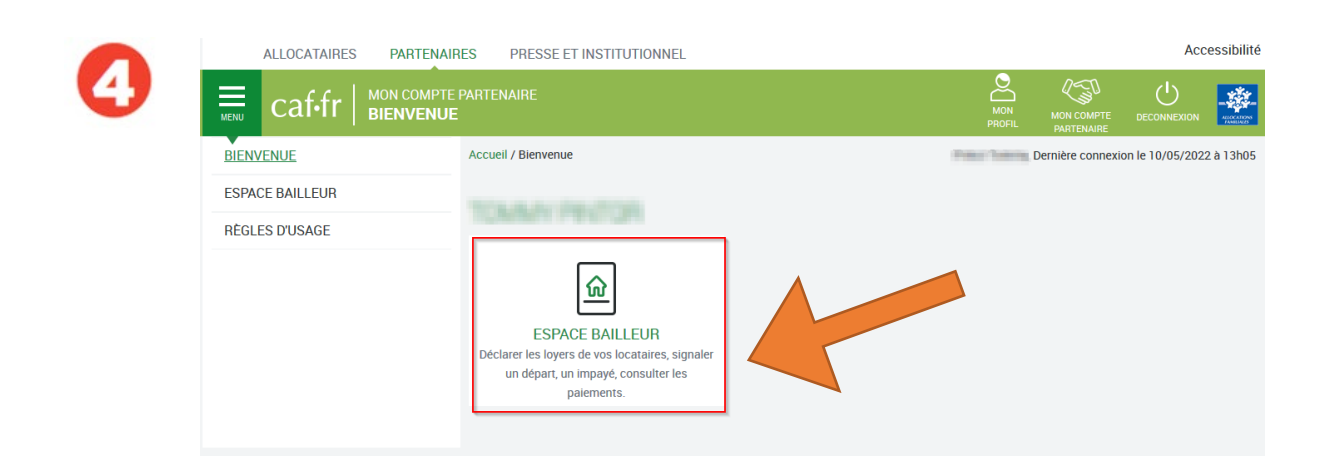

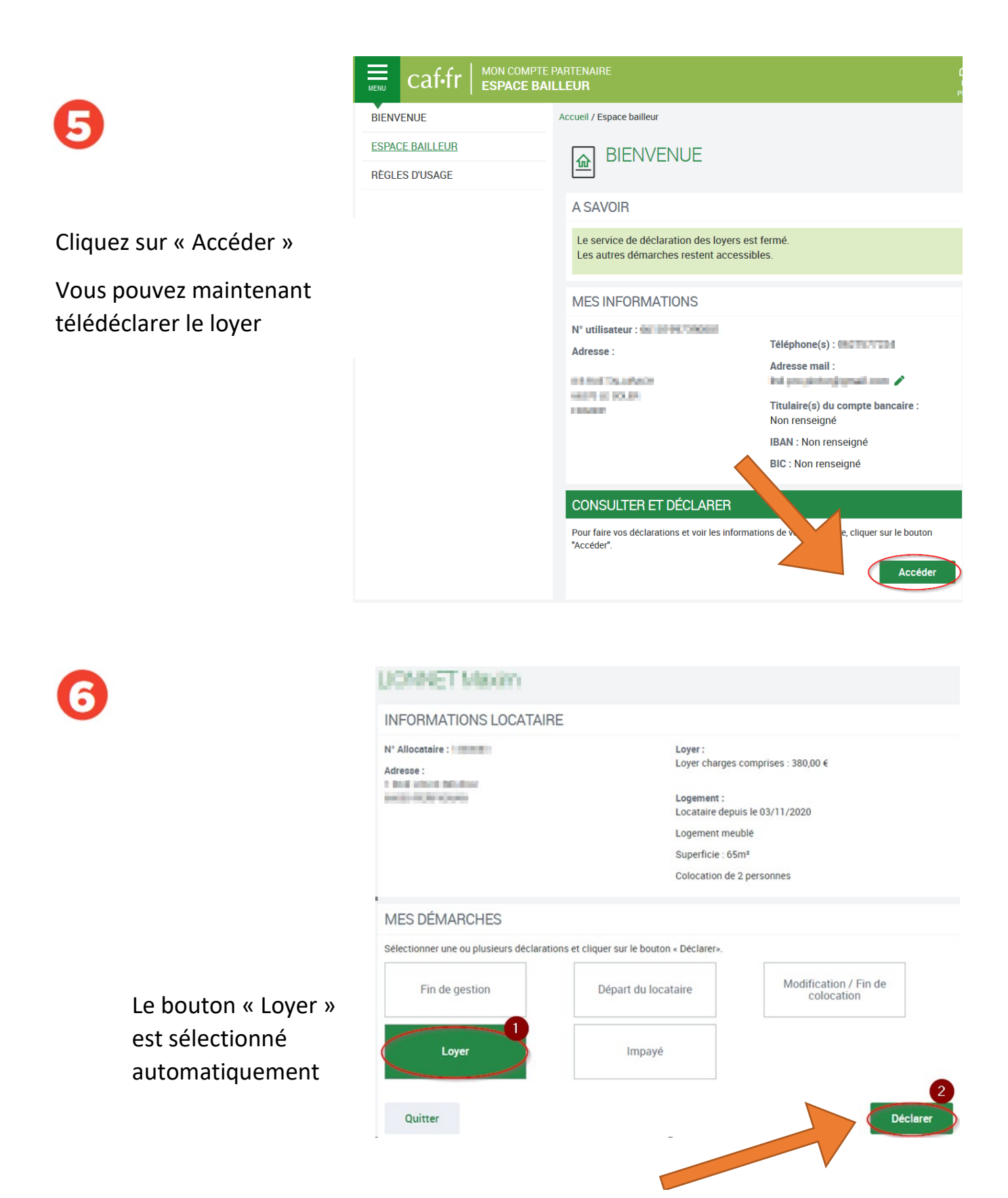

Cliquez sur « Déclarer » pour renseigner le montant de loyer 07/2022.

Si vous avez d'autres modifications à effectuer, il faut sélectionner les boutons correspondants (Fin de gestion, Départ du locataire, Colocation, Impayé) puis terminer par le bouton « Déclarer ».

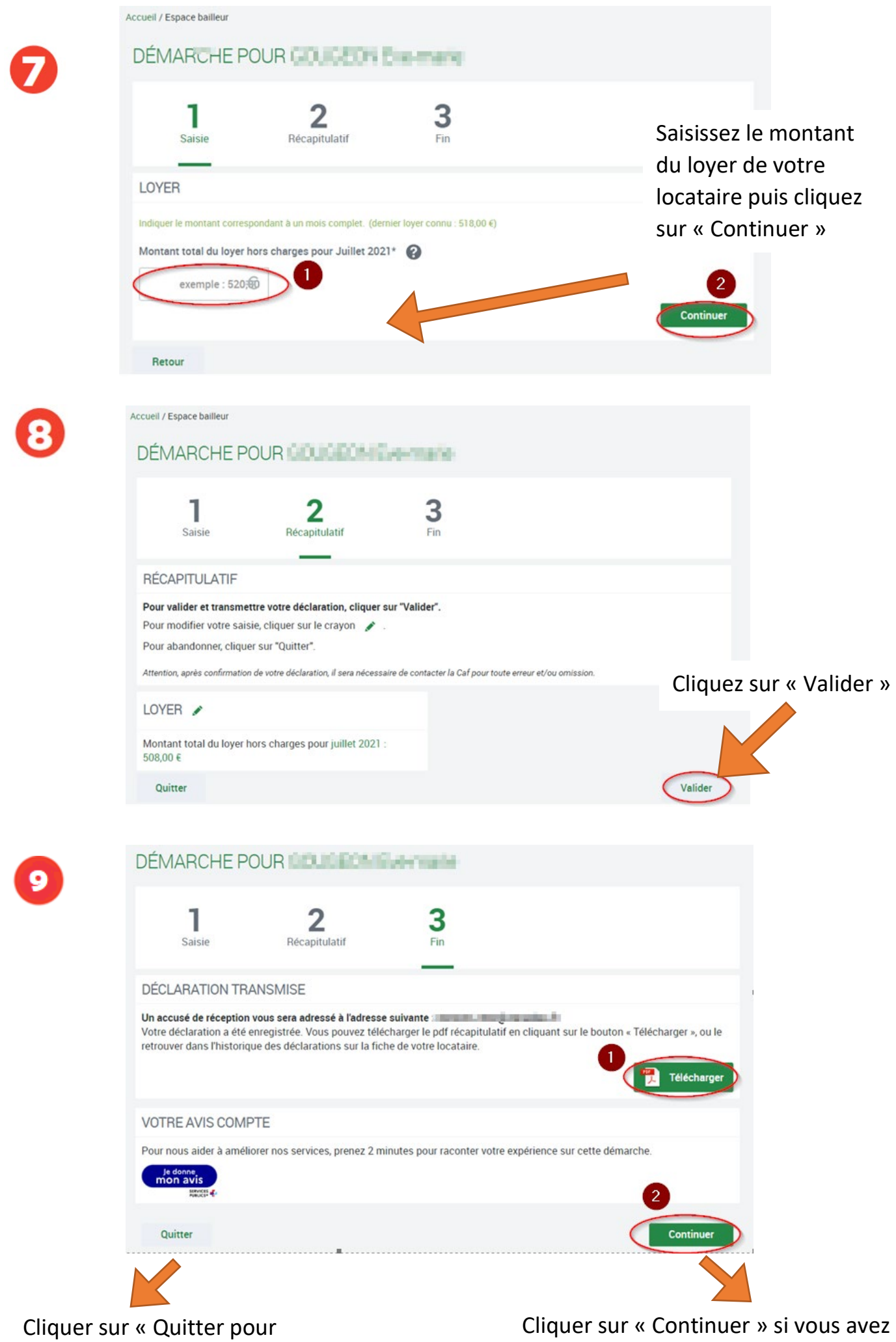

terminer la démarche

d'autres loyers à télédéclarer